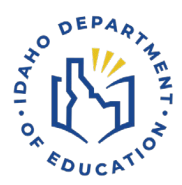

# **Student Accounts**<br>Accessing and Managing Advanced Opportunities Funding

- 1. Create a student account
- 2. Request funding for dual credit, overload courses, exams, or workforce training courses
- 3. Track your funding and colleges

\*\*\*\*\*\*\*\*\*\*\*\*\*\*\*\*\*\*\*\*\*\*\*\*\*\*\*\*\*\*\*\*\*\*\*\*\*

## 1. Create an account

- Go to Advanced Opportunities website: https://advancedops.sde.idaho.gov/
- Select Create Account.
	- o Create your account with your own personal email address. It is recommended not to use a school email address.
		- " You will use this email and password to access your account.
	- $\circ$  Fill out the form.
	- o Select Enroll.
- Open the email you used to create your account.
	- o Look for an email from "No Reply" and click on Verify.
		- " Your school's Advanced Opportunities designee can now accept and approve your account.
- Sign Participation Form (both student and parent/guardian must sign).
	- Return the signed form to the School Counselor or College & Career Coordinator.
- Your account will need to be approved by your school before completing step 2.

## 2. Requesting funds for classes and exams

Make an appointment with your School Counselor/College & Career Coordinator prior to requesting funding for classes. Courses and exams should be part of your career pathway learning plan.

- Go to Advanced Opportunities website: https://advancedops.sde.idaho.gov/
- Choose LOGIN.
	- Select Request Funding.
- If you do not see the course you are wanting to take, the school district may not have made the course available. *Contact your school Advanced Opportunities designee, do not create your own names for courses.*
- Any questions you have, should be directed to your school Advanced Opportunities designee.
- o Select **Submit and Finish** or **Submit Another Course**.
- *Refer to the calendar on your Advanced Opportunities portal homepage to view the dates when you can submit requests.*

\*\*\*\*\*\*\*\*\*\*\*\*\*\*\*\*\*\*\*\*\*\*\*\*\*\*\*\*\*\*\*\*\*\*\*\*\*\*\*\*\*\*\*\*\*\*\*\*\*\*\*\*\*\*\*\*\*\*\*\*\*\*\*\*\*\*\*\*\*\*\*\*\*\*\*\*\*\*

## 3. Track funding and colleges

- Go to **Advanced Opportunities website:** <https://advancedops.sde.idaho.gov/>
- Choose **LOGIN.**
	- o Select **Previous Classes Taken** or **Reports.**
		- All courses you have requested funding for and/or completed are listed here. You can use this point of reference to view the colleges you have enrolled in, how many credits you have taken, and whether Advanced Opportunities paid for your course/exam.
- Any questions you have can be directed to your Advanced Opportunities designee.

**For Questions Contact** Advanced Opportunities Idaho Department of Education [AdvancedOpportunities@sde.idaho.gov](mailto:AdvancedOpportunities@sde.idaho.gov) 208.332.6800